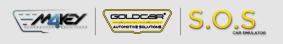

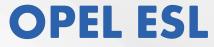

S.O.S Car Simulator instruction manual

## ESL/ELV REPLACEMENT PROGRAM

| Page 2 | • | Program introduction | MIN. VERSION | рното | PINOUT | VIDEO |
|--------|---|----------------------|--------------|-------|--------|-------|
| Page 3 | • | OPEL                 | 001          | Ō     |        | Þ     |

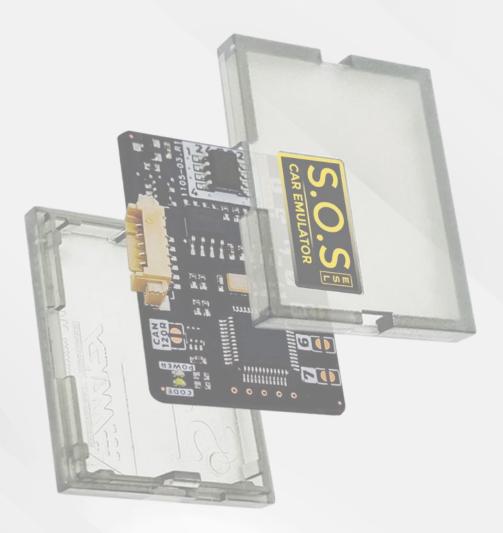

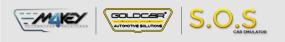

### Program introduction

ESL

Opel Saab Vauxhall Chevrolet

### **•••** Jumpers to solder

Choose the S.O.S program by soldering the following jumpers depending on your car brand:

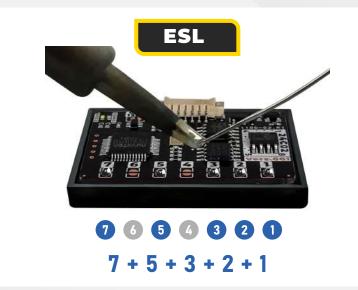

To choose the program you have to solder specific jumpers on the back of the Emulator:

#### Attention!

Always pul the Emuluator back into the plastic cover before attaching it to the ECU board. Attaching the Emulator to the ECU board without the plastic cover may resul! in damaging the ECU or the Emulator!

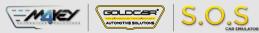

E S L

2

### **OPEL SAAB VAUXHALL CHEVROLET**

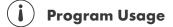

The Emulator can be used with OPEL vehicles equipped with a 4-pin SCL plug

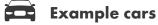

### OPEL

Opel Saab Vauxhall Chevrolet 39028845 23203935 23484342 23377962 23103652

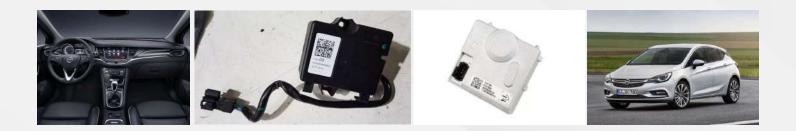

Pin 7

Pin 5

Pin 4

Pin 2

Pin 1

K-LINE

CAN-H

GND

POWER +12V

# Jumpers to solder

 Connect the Emulator to the SCL plug according to the pictures on the right.

The original ESL needs to be removed from the car.

Select the S.O.S program by soldering the jumpers on the right:
7 + 5 + 3 + 2 + 1

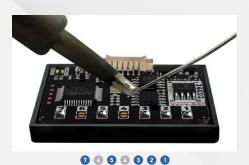

7 + 5 + 3 + 2 + 1